# STEP 2. 「ろば」のスプライトを作ろう

# 1. ねこのスプライトを消しましょう

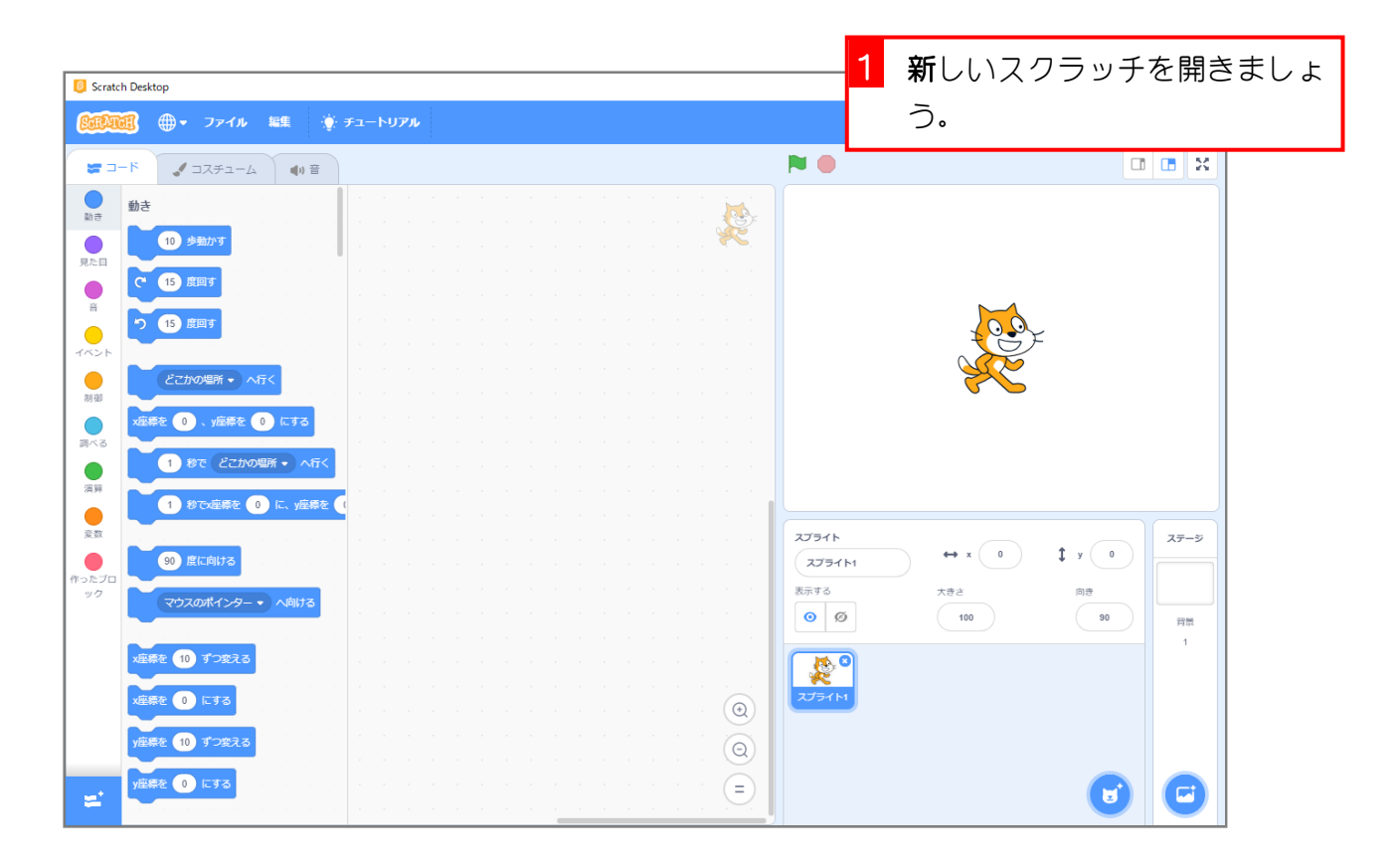

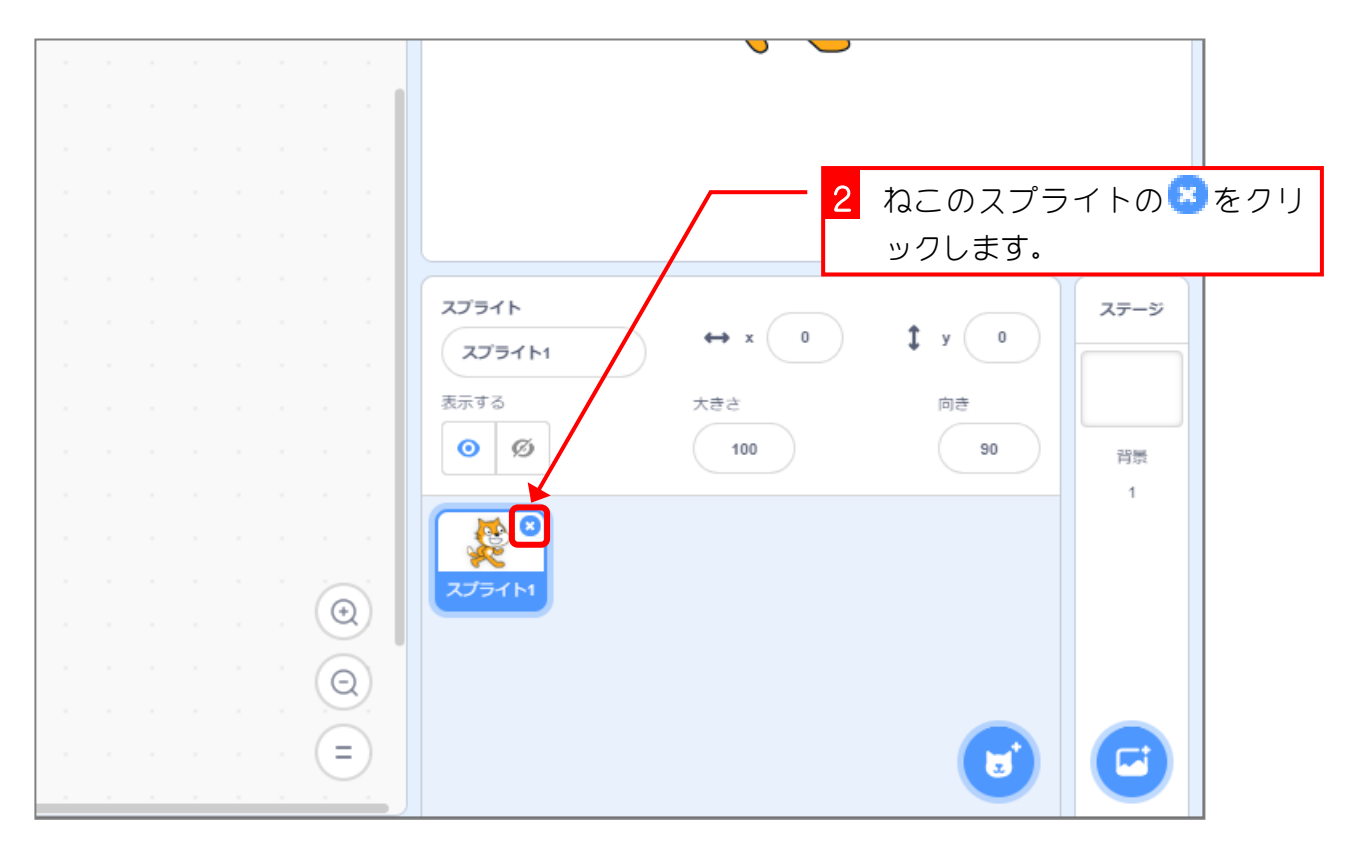

#### 2. 「ろば」の写真を取り込みましょう

USB メモリにある「ろば」の写真を取り込みましょう。

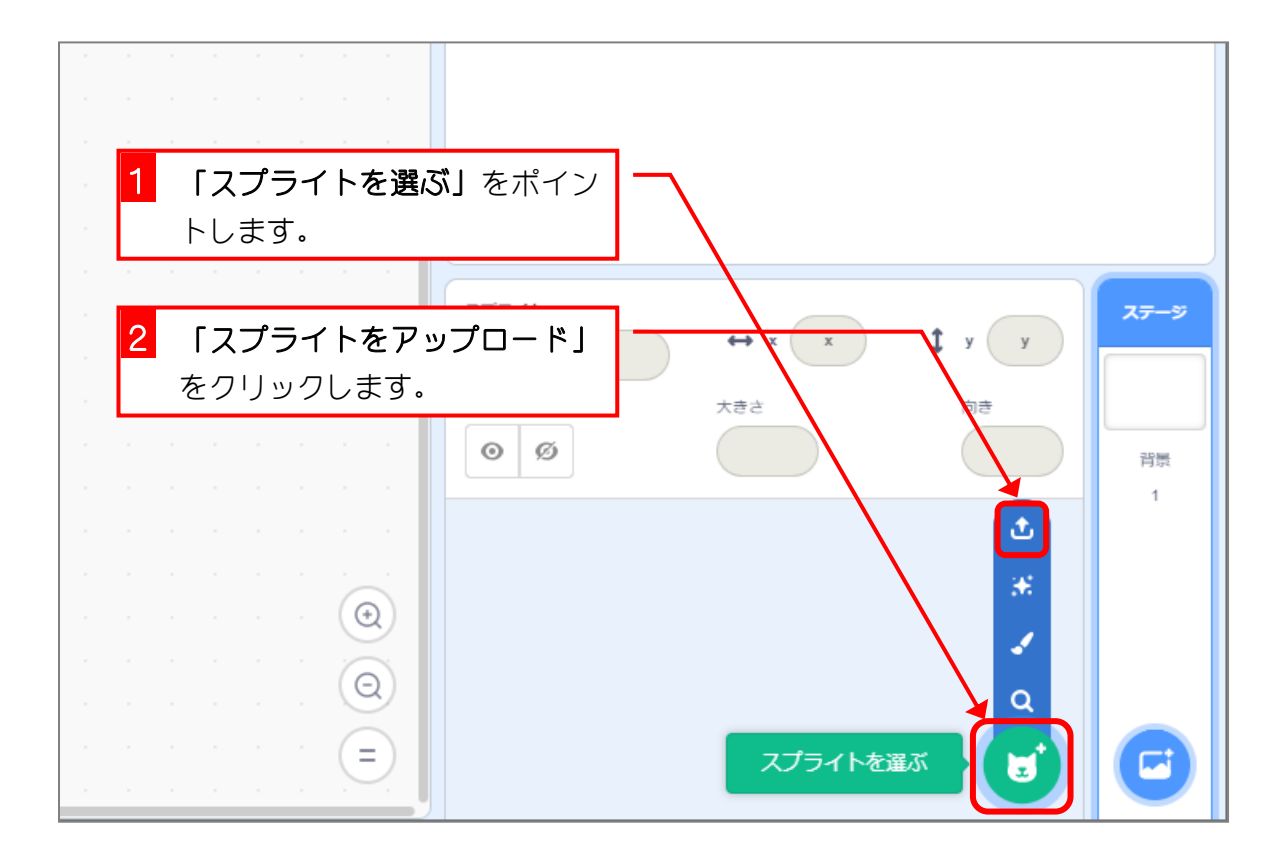

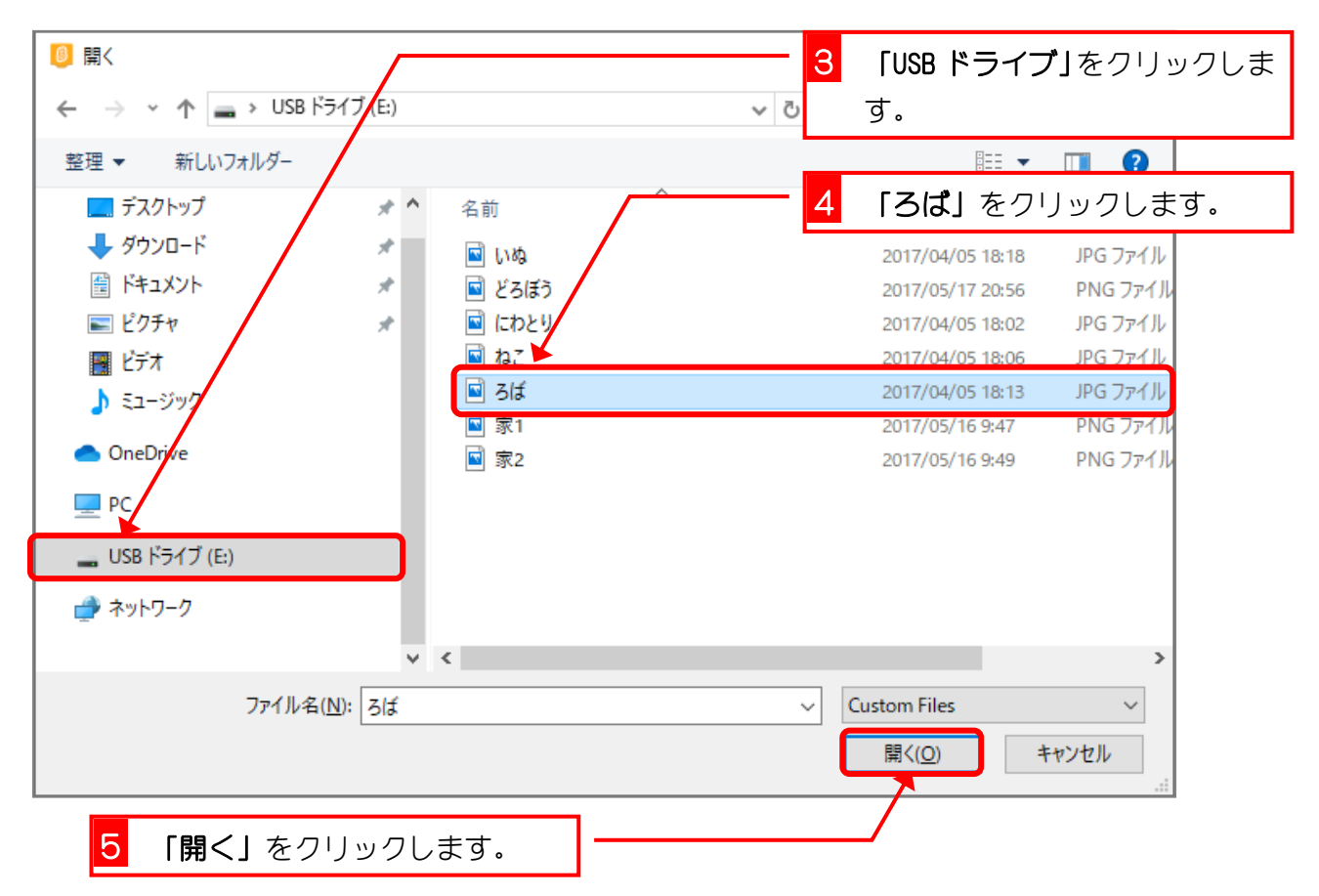

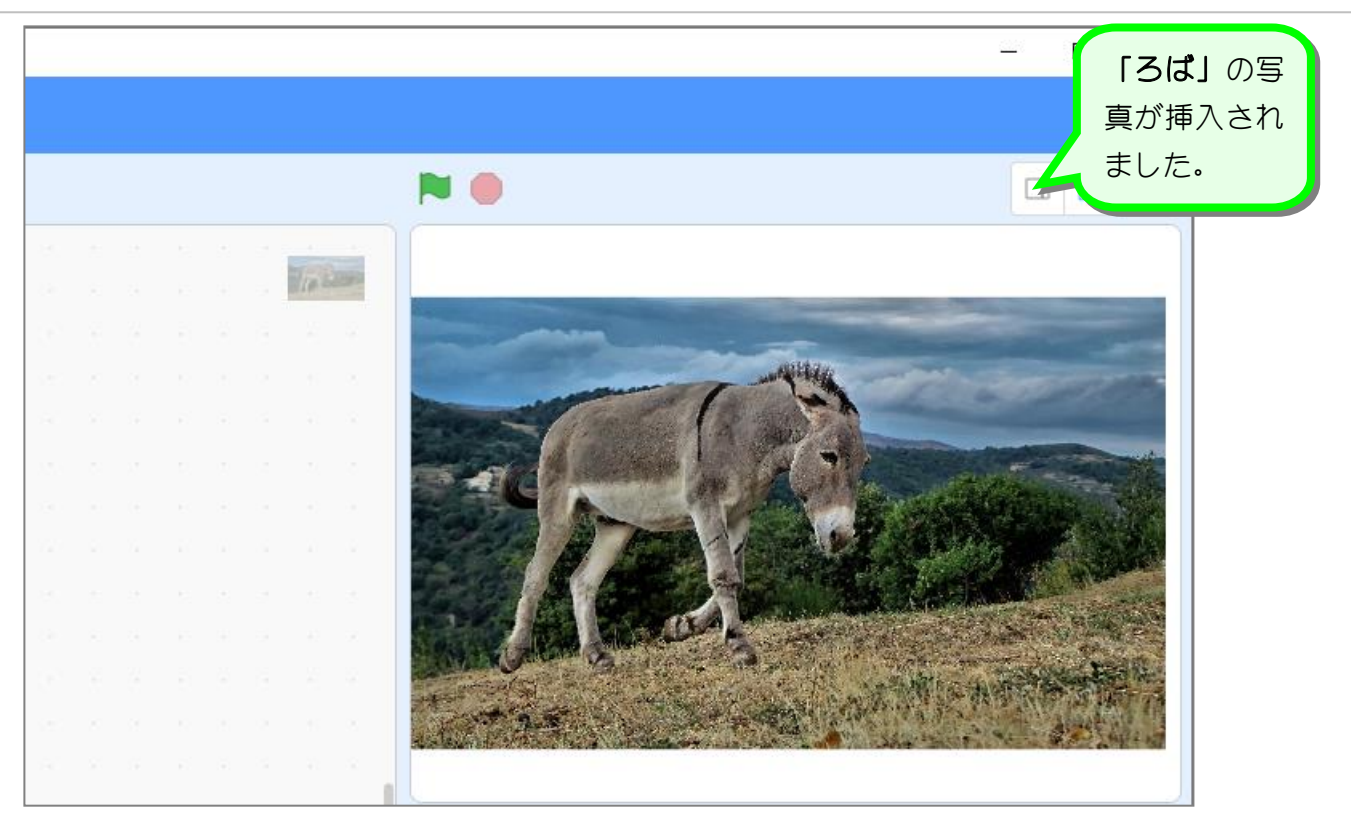

### 3. 写真をトリミングしましょう

写真のいらないところを切り取ることを「トリミング」という んだよ。

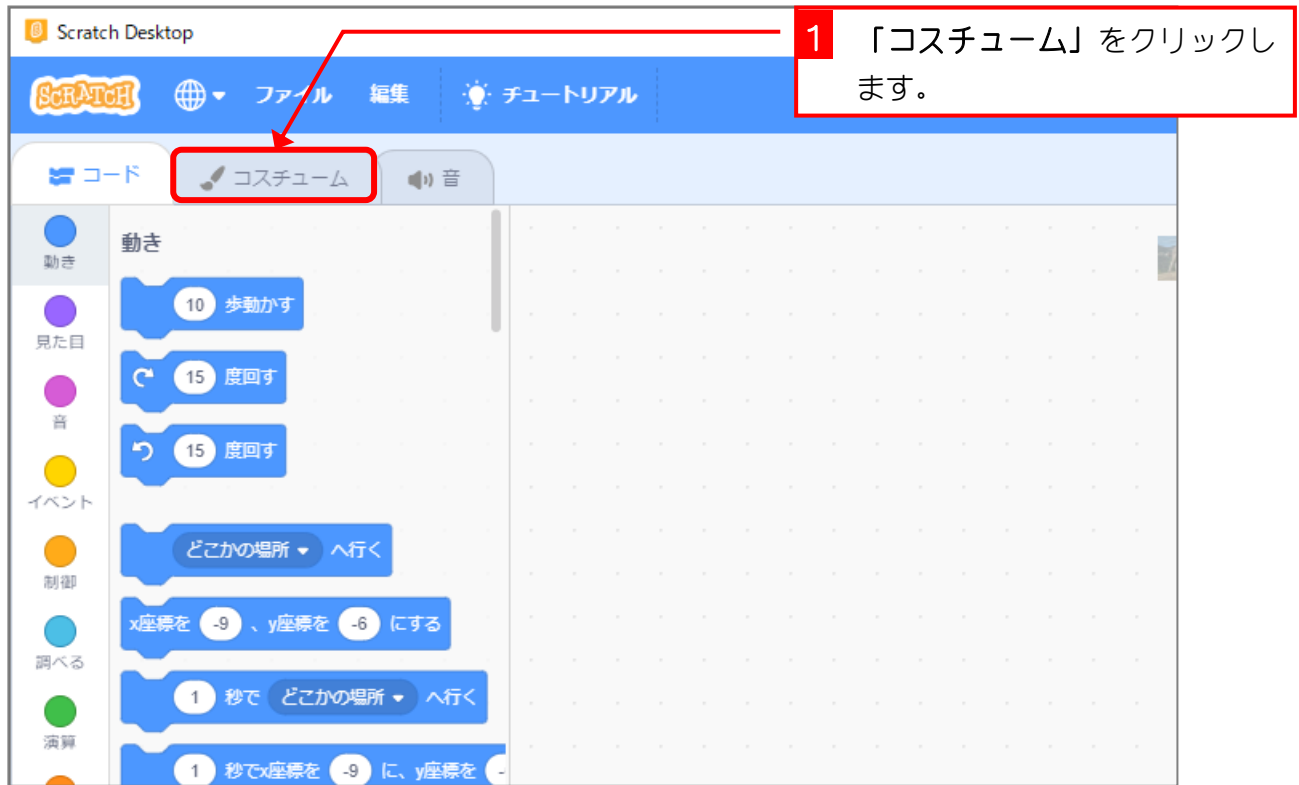

 $- 4 -$ 

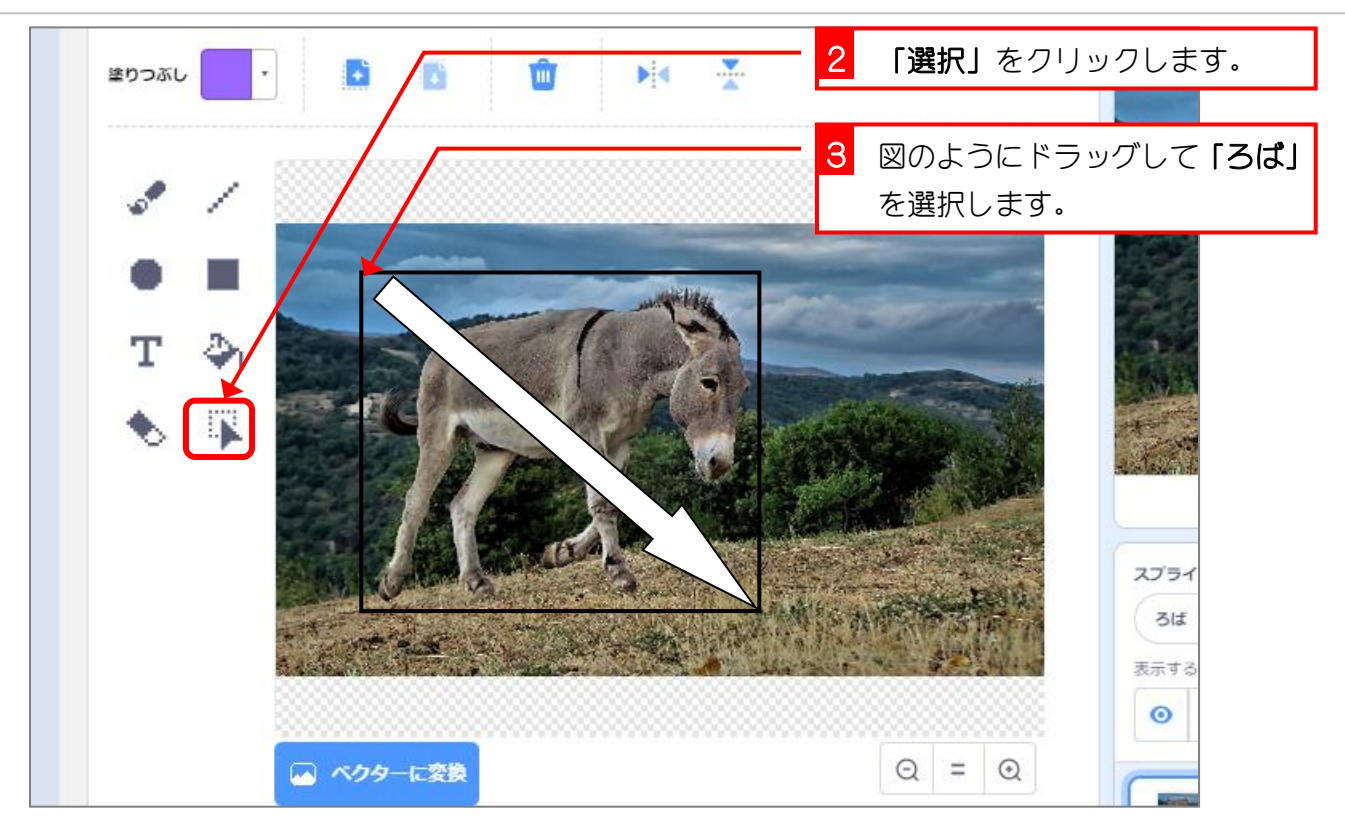

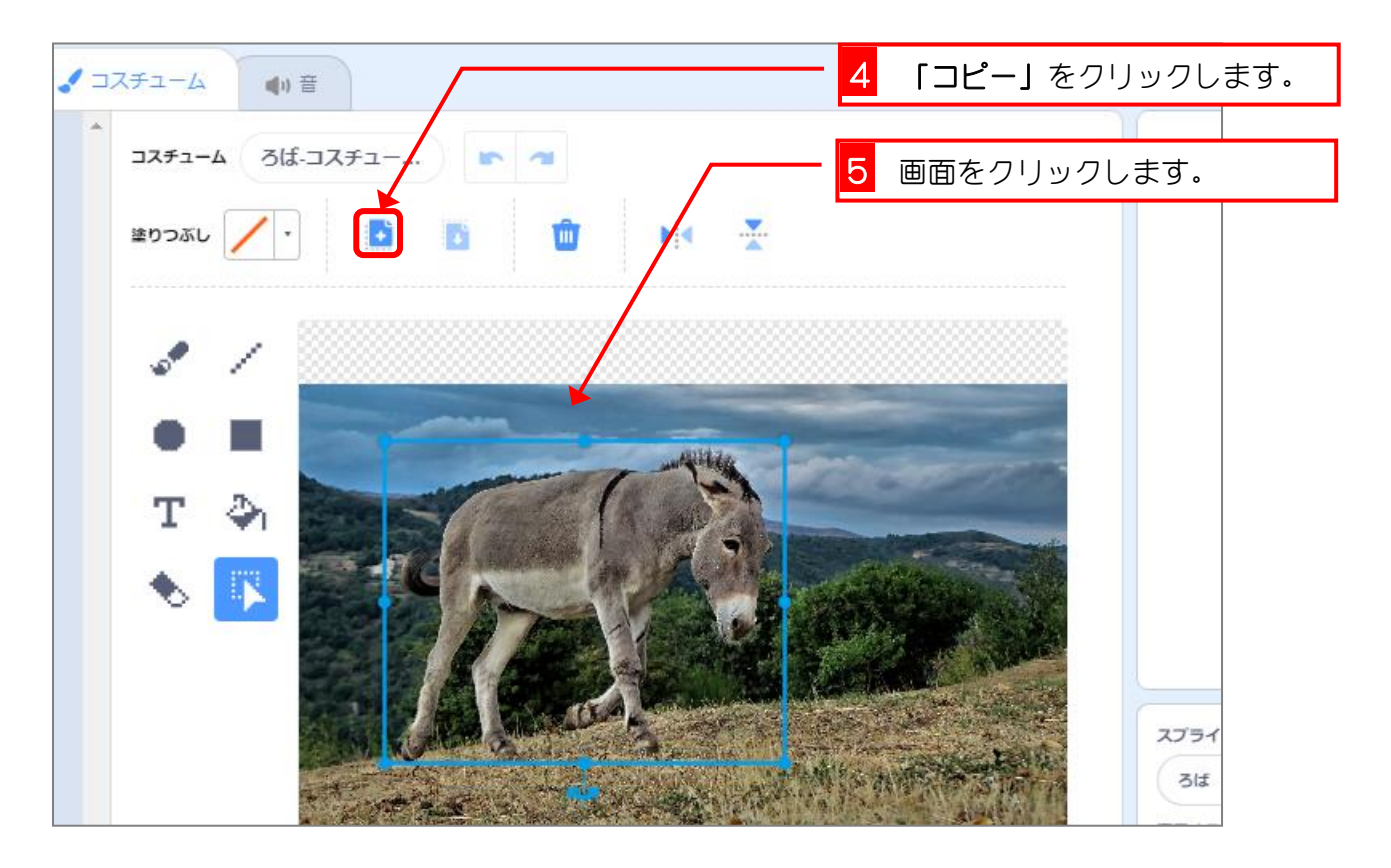

スクラッチ 3 でプログラミング Vol.4

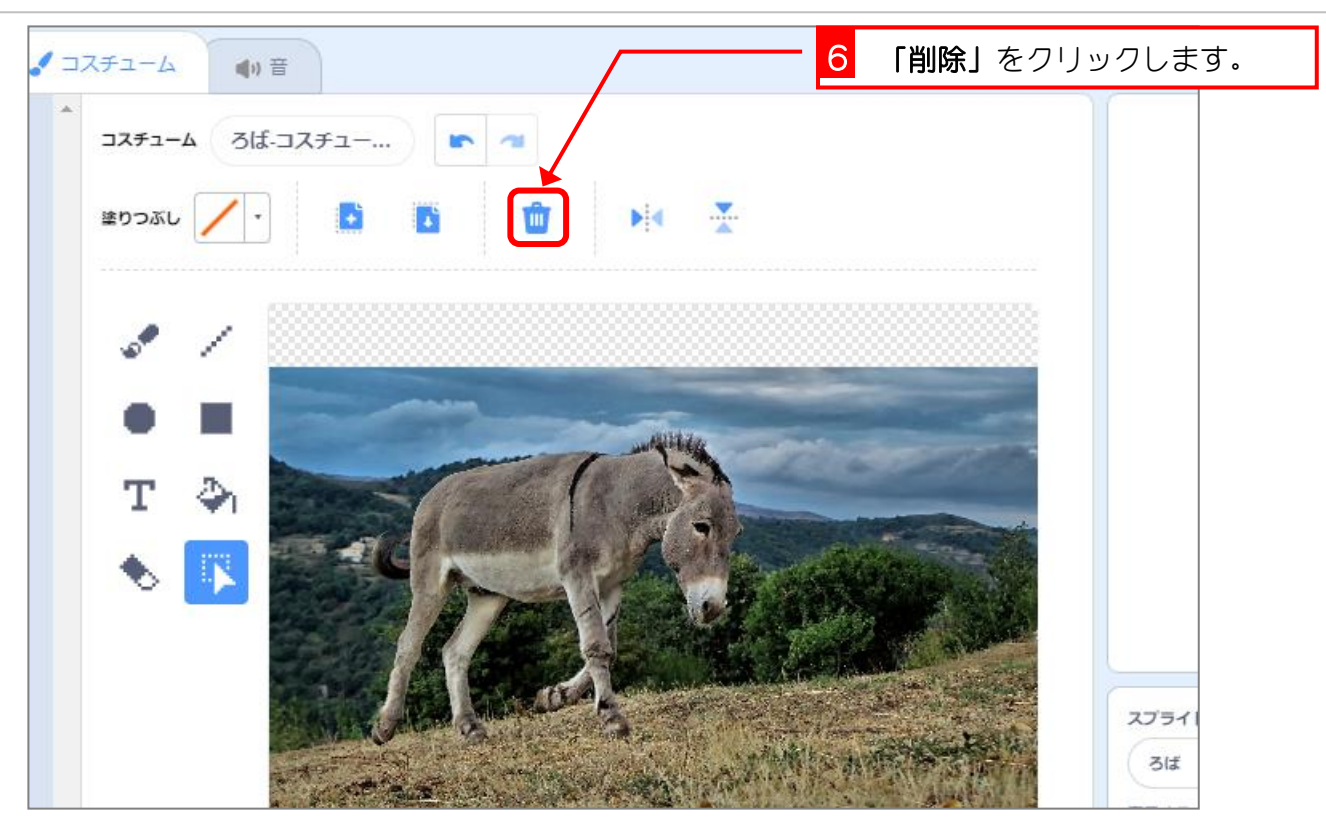

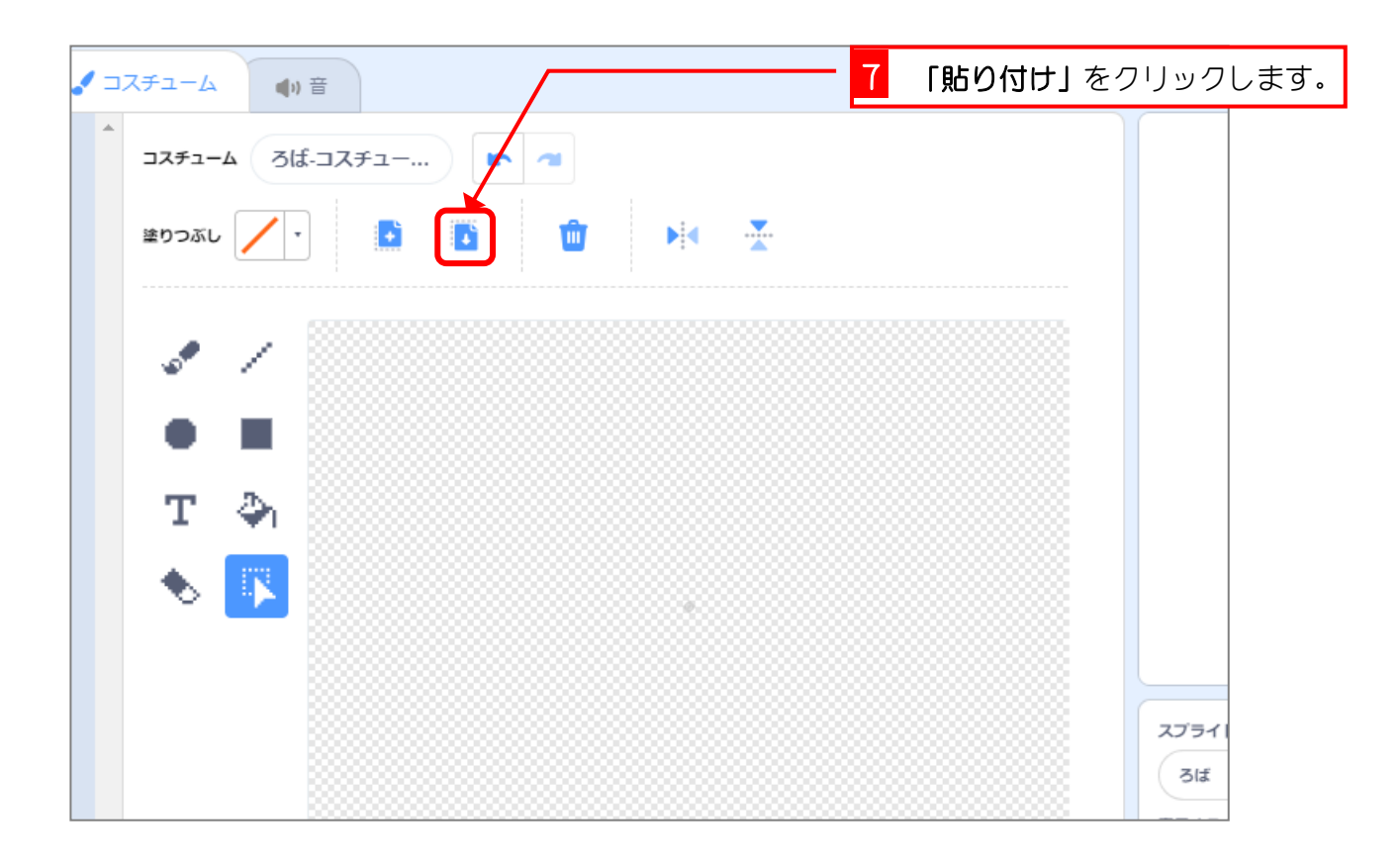

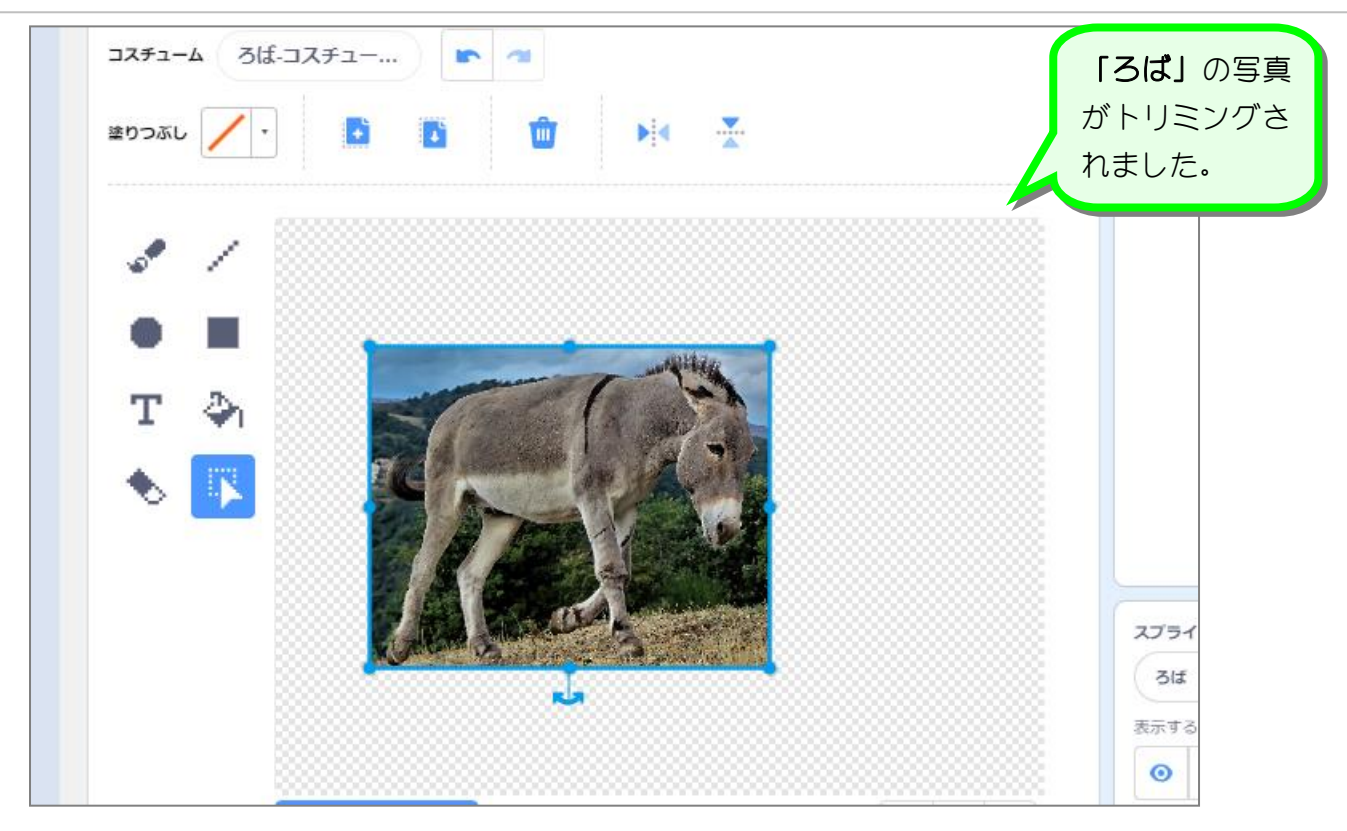

## 4. 写真の背景を消しましょう

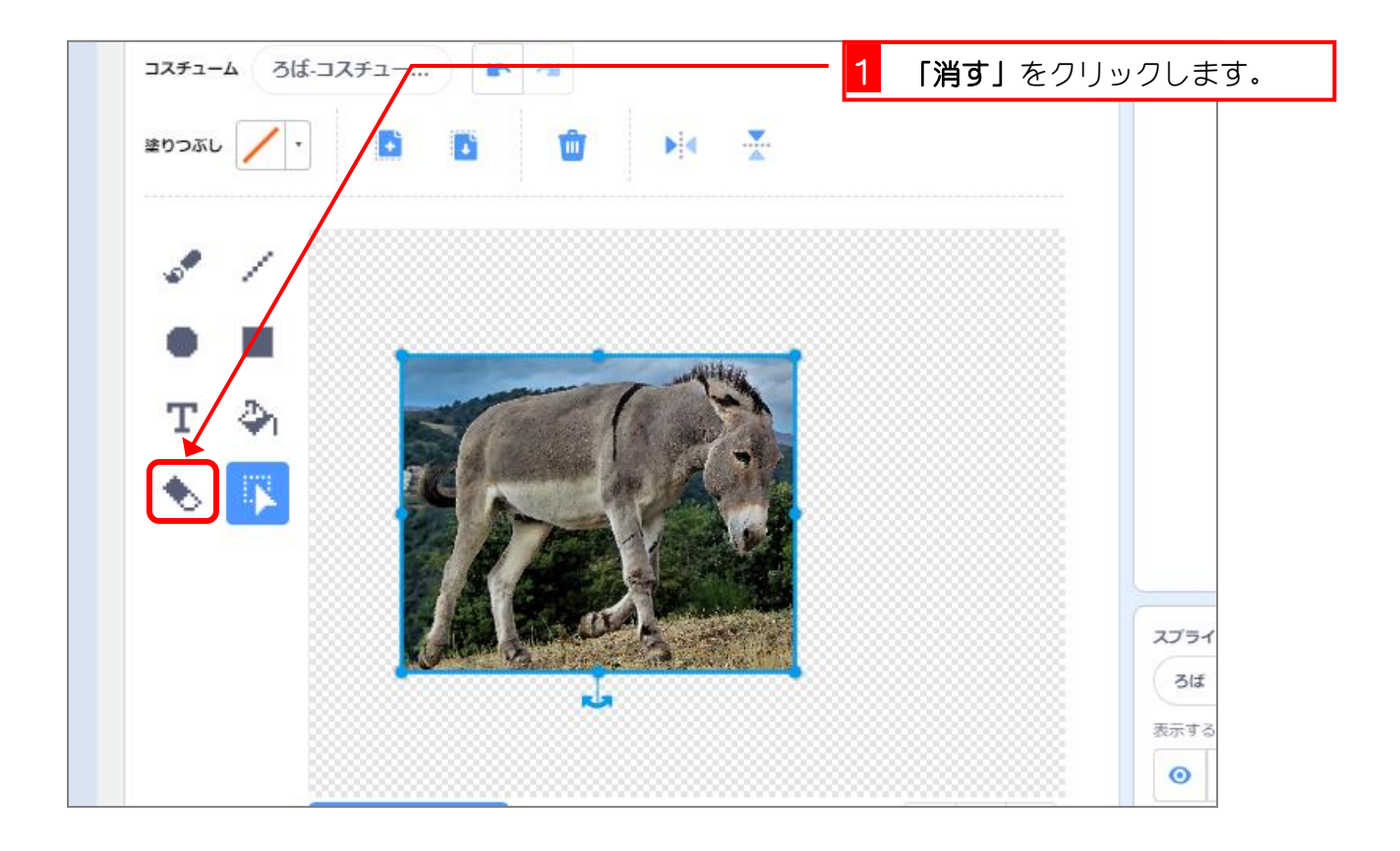

スクラッチ 3 でプログラミング Vol.4

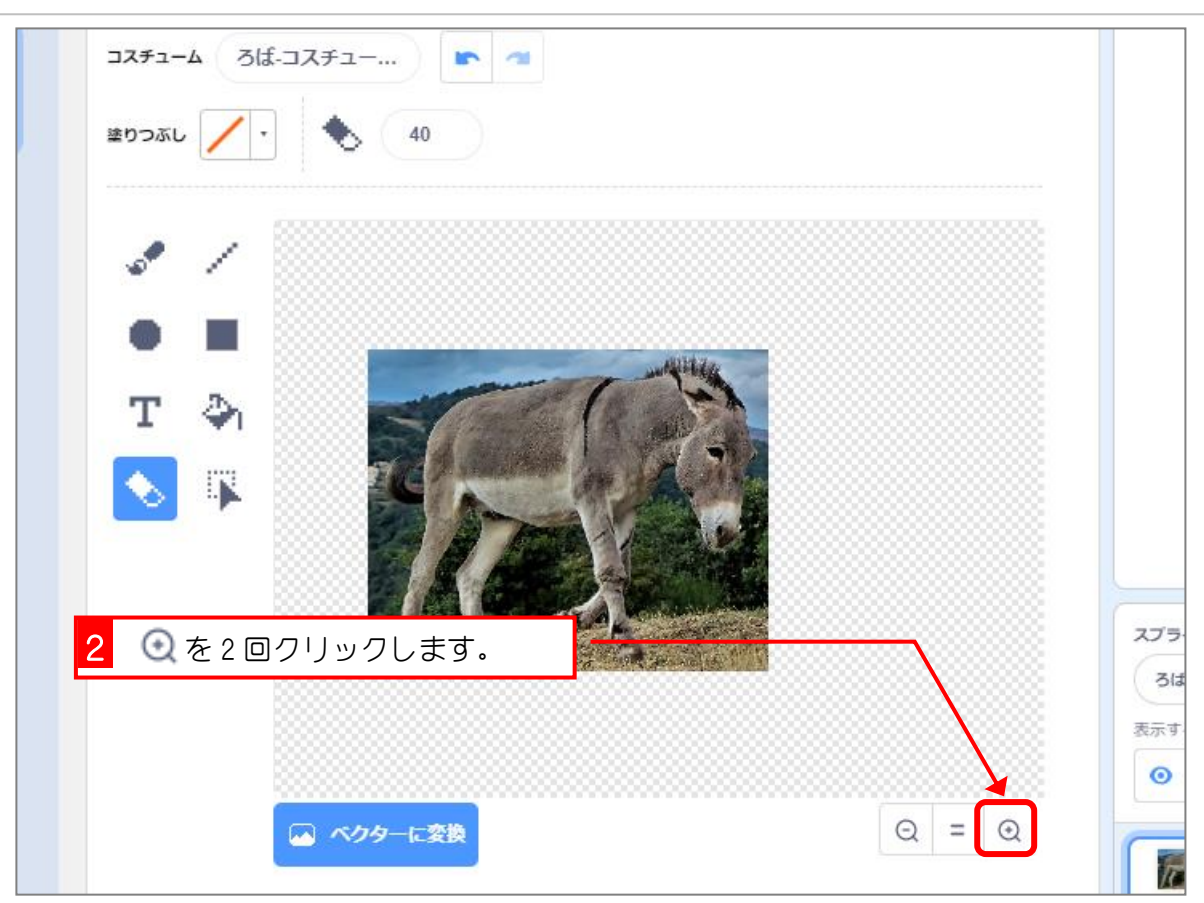

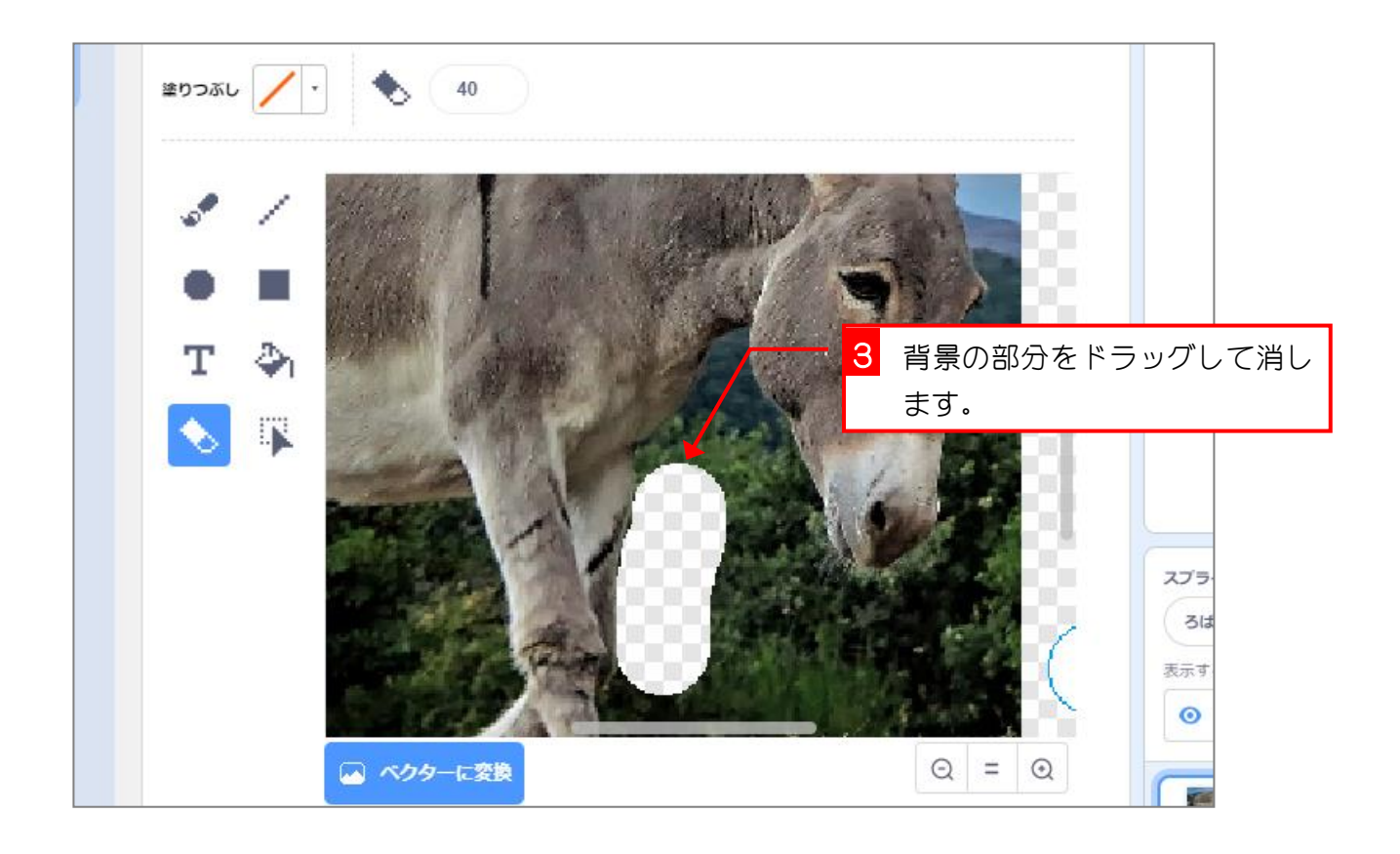

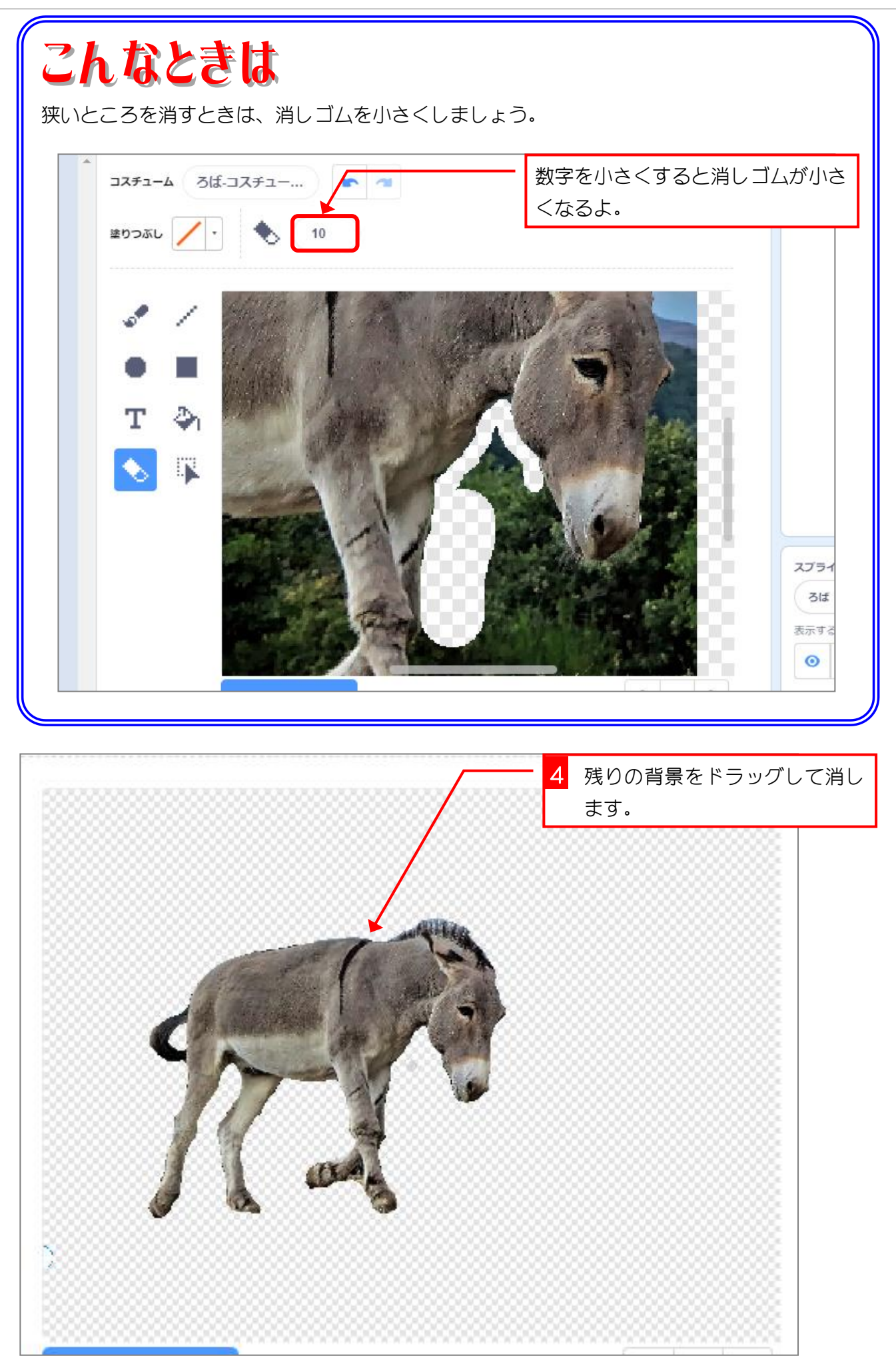

#### 5. 「ろば」を中心に移動しましょう

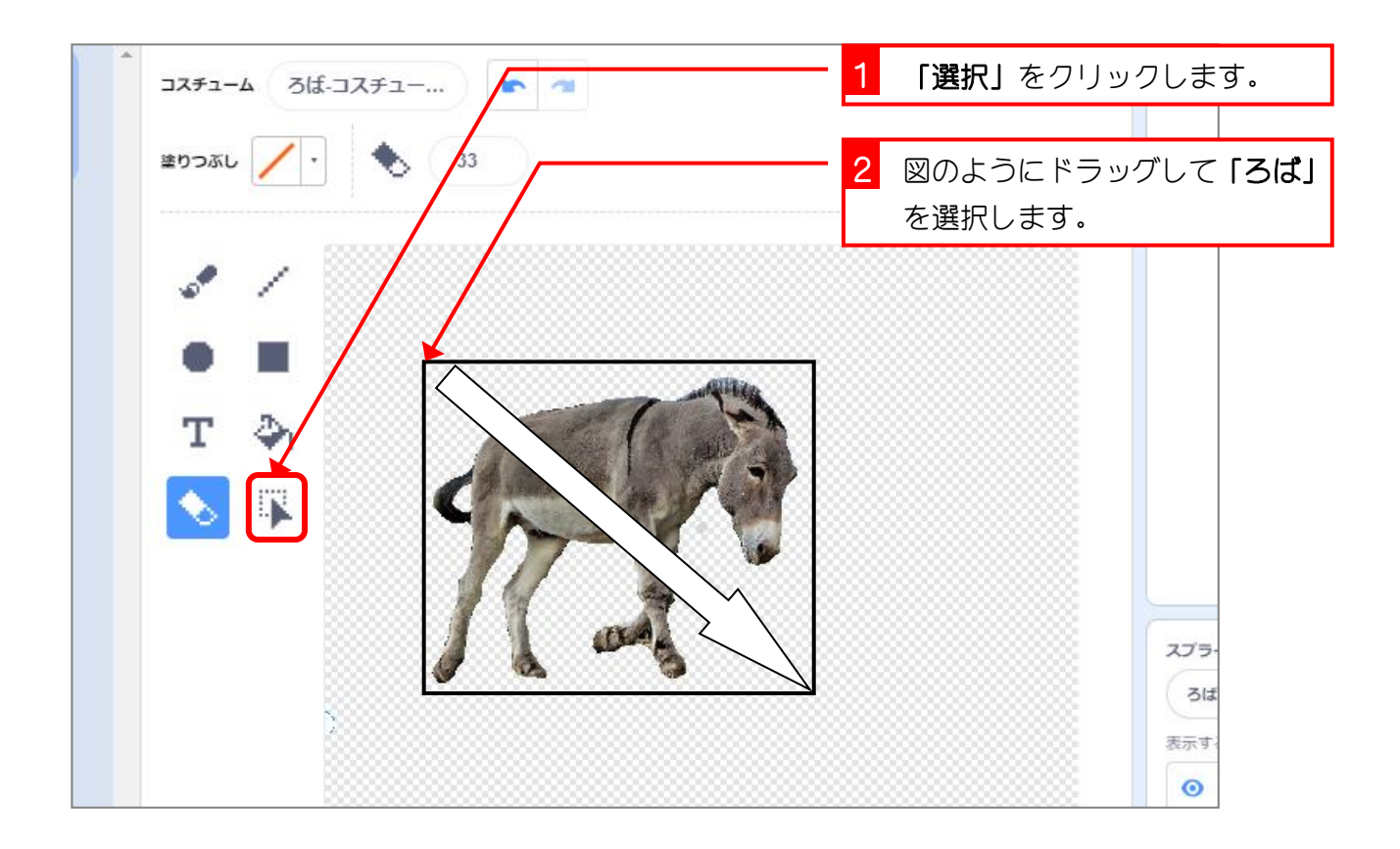

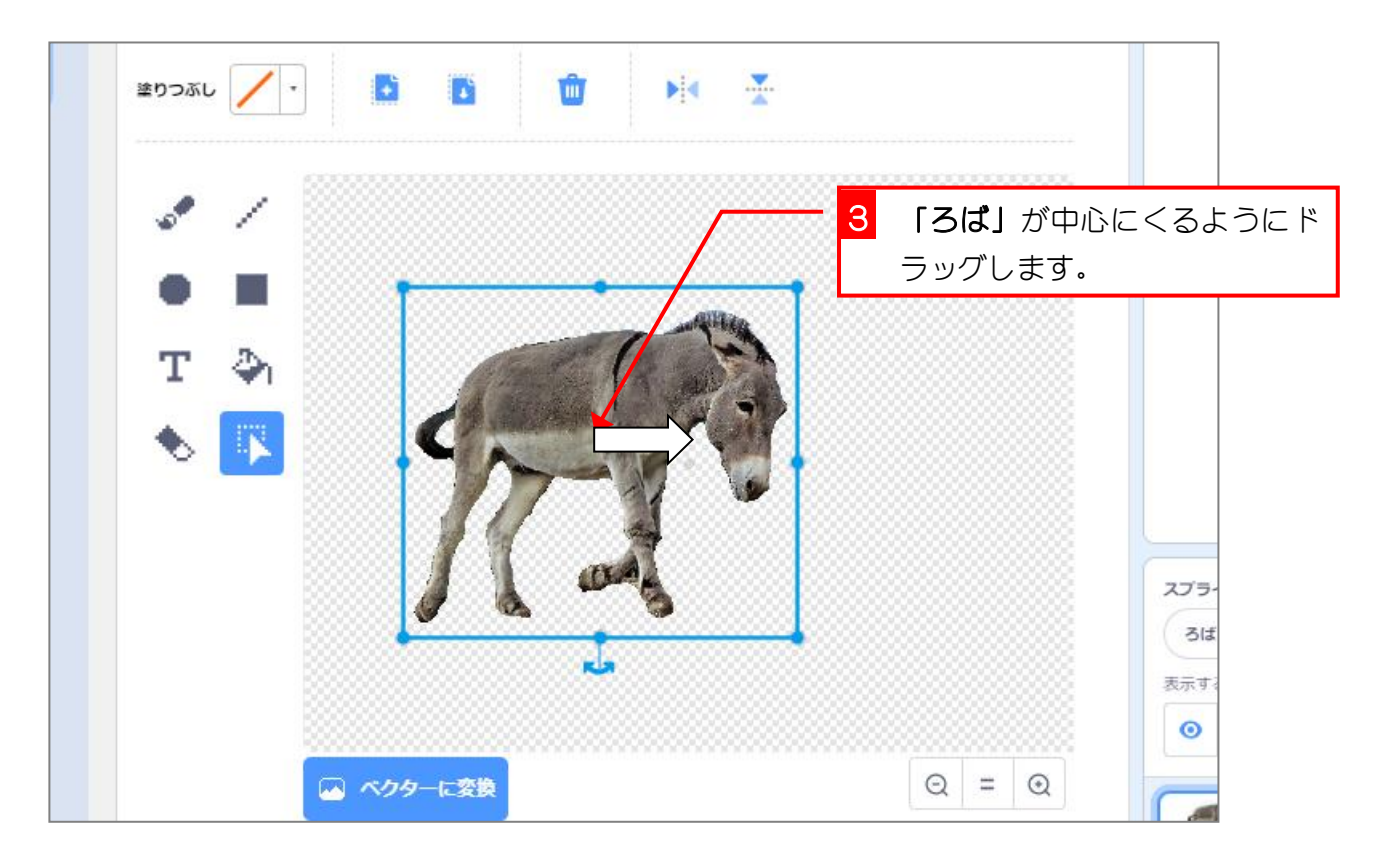

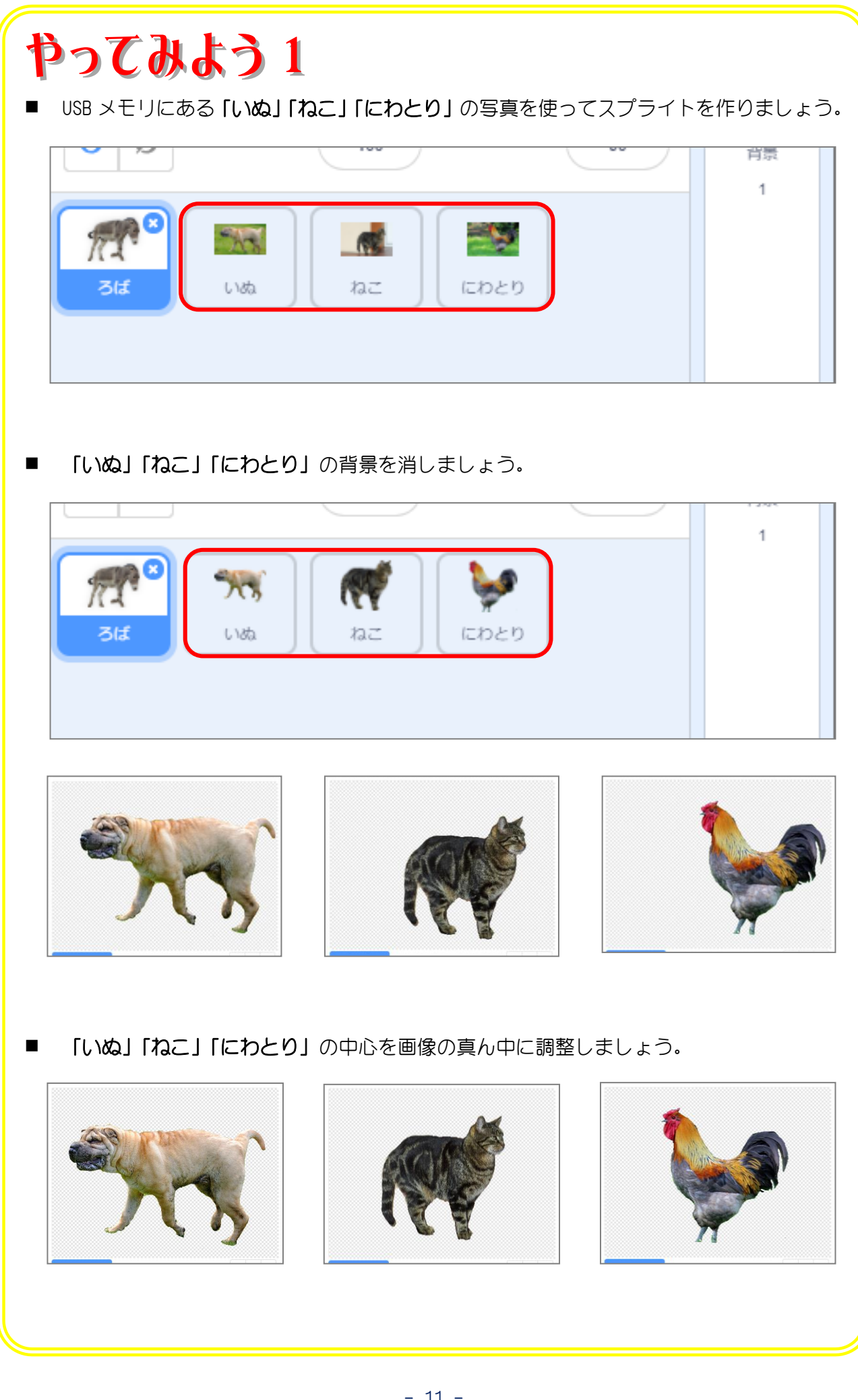